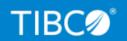

# **TIBCO Foresight® Studio®**

# Release Notes

Version 9.2.0 February 2022

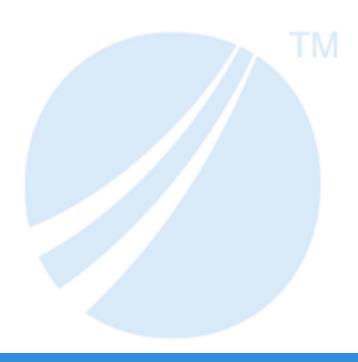

| Contents                                                                                  | 2  |
|-------------------------------------------------------------------------------------------|----|
| Release Notes for TIBCO Foresight® Studio®, Automator, and ForesightService Version 9.2.0 | 3  |
| New and Changed Features                                                                  | 4  |
| Deprecated Features                                                                       | 5  |
| Changes in System Requirements                                                            | 6  |
| Demo Changes                                                                              | 7  |
| Upgrading from a Previous Version of Foresight Studio                                     | 8  |
| Component Compatability                                                                   | 9  |
| Closed Issues                                                                             | 10 |
| Release 9.2.0                                                                             | 10 |
| Appendix A -Closed Issues for Previous Releases                                           | 11 |
| Release 9.1.0 (August 2020)                                                               | 11 |
| TIBCO Documentation and Support Services                                                  | 12 |
| Legal and Third-Party Notices                                                             | 14 |

# Release Notes for TIBCO Foresight® Studio®, Automator, and ForesightService Version 9.2.0

We are pleased to offer you our newest version of Foresight® Studio®, Automator, and ForesightService.

| Change                 | Details                                                                                                    |
|------------------------|----------------------------------------------------------------------------------------------------|
| Installation           | TIBCO Foresight® Studio® version 9.2.0 now uses the TIBCO Universal Installer.                                                                                                    |
|                        | <b>Important:</b> There is no upgrade path from previous versions. Existing clients should contact support for assistance in moving to version 9.2.0. See Upgrading from a Previous Version of Foresight Studio. |
| Foresight<br>Automator | The following parameter was added to the Automator command line.                                                                                                    |
|                        | -k <time in="" milliseconds="" sleep="" to=""></time>                                                                                                    |
|                        | Allows you to adjust the length of time a thread should sleep between checking the triggers for a component.                                                                                                    |
|                        | See TIB_fsp-studio_9.2.0_Automator.pdf.                                                                                                    |
| Foresight              | The following parameter was added to the Foresight Service command line.                                                                                                    |
| Service                | -h (Help)                                                                                                    |
|                        | Provides a list of available Foresight Service command line parameters.                                                                                                    |
|                        | See TIB_fsp-studio_9.2.0_ForesightService.pdf.                                                                                                    |

## **Deprecated Features**

This section describes deprecated features and lists equivalent features that accomplish the same result, if relevant. Any use of a deprecated feature should be discontinued as it may be removed in a future release. You should avoid becoming dependent on deprecated features and become familiar with the equivalent feature.

| Change       | Details                                                                                                    |
|--------------|----------------------------------------------------------------------------------------------------|
| Installation | The Foresight Studio installation process no longer provides the option to preserve your existing Foresight Studio directory structure. You must manually preserve your existing system and move it to the new installation area. |
|              | See TIB_fsp-studio_9.2.0_Installation.pdf.                                                                                                    |
|              | The Foresight Studio installation process no longer provides the option to overwrite or preserve your existing FSService.ini file. You must manually preserve your files and move them to the new installation area.              |
|              | See TIB_ fsp-studio_9.2.0_Installation.pdf.                                                                                                    |

# Changes in System Requirements

No changes in system requirements have been made in this release of TIBCO Foresight® Studio®.

# **Demo Changes**

This section describes changes and additions to the demos provided with Foresight Studio.

None at this time.

# Upgrading from a Previous Version of Foresight Studio

TIBCO Foresight® Studio® version 9.2.0 installs in a new installation location with a new directory structure.

There is no upgrade path from previous versions. Existing clients should contact support for assistance in moving to version 9.2.0.

### **Component Compatability**

As new versions of Foresight Studio are released, properties are often added or removed from the components. These changes are not automatically transferred to the components you have set up in your existing workflows. In order to use new properties within a component, you must edit your workflow to replace the existing component.

For example, a workflow that contains the ResponseGen component provided in Foresight Studio Release 9.0.0 will continue to use the Release 9.0.0 version of the component until it is replaced with a newer version.

#### Note that:

- When properties are added to a component, you are not able to utilize the new functionality until you remove the old/existing component from the workflow and insert the new version.
- When properties are removed from a component, functionality within the old/existing version of the component continues to be supported until the component is replaced with an updated version.

### Release 9.2.0

| Change<br>Request ID | Summary                                                                                                    |
|----------------------|----------------------------------------------------------------------------------------------------|
| FS-260               | ScanForErrors receiving Exception Error with OpenJDK 11.                                                               |
| FS-337               | Receiving NoFileSetID error in archiver after applying SafeOutputFolder with Track files in Foresight Studio Workflow. |
| FS-381               | InputFolder Count "-1" moves everything (files and folders)                                                            |

# Appendix A –Closed Issues for Previous Releases

Closed Issues for Previous Releases are retained in this document for one year. These tables are for reference only and contain no new or updated information.

## Release 9.1.0 (August 2020)

| Change<br>Request ID    | Summary                                                                                                    |
|-------------------------|----------------------------------------------------------------------------------------------------|
| FS-205                  | The DataSwapperNoDTL component was updated, as it sometimes caused the system to exit unexpectedly.                |
| FS-296<br>and<br>FS-297 | Validator Profile (APF file) would not show text for errors that contained an equal (=) sign.  This was corrected. |

### **TIBCO Documentation and Support Services**

For information about this product, you can read the documentation, contact TIBCO Support, and join TIBCO Community.

#### **How to Access TIBCO Documentation**

Documentation for TIBCO products is available on the TIBCO Product Documentation website, mainly in HTML and PDF formats.

The TIBCO Product Documentation website is updated frequently and is more current than any other documentation included with the product.

### **Product-Specific Documentation**

The following documentation for this product is available on the TIBCO Foresight<sup>®</sup> Studio<sup>®</sup> Product Documentation page:

- TIBCO Foresight® Studio® Release Notes
- TIBCO Foresight® Studio® Installation
- TIBCO Foresight® Studio® User's Guide

#### **How to Contact TIBCO Support**

Get an overview of TIBCO Support. You can contact TIBCO Support in the following ways:

- For accessing the Support Knowledge Base and getting personalized content about products you are interested in, visit the TIBCO Support website.
- For creating a Support case, you must have a valid maintenance or support contract with TIBCO. You also need a user name and password to log in to TIBCO Support website. If you do not have a user name, you can request one by clicking Register on the website.

#### **How to Join TIBCO Community**

TIBCO Community is the official channel for TIBCO customers, partners, and employee subject matter experts to share and access their collective experience. TIBCO Community offers access to Q&A forums, product wikis, and best practices. It also offers access to extensions, adapters, solution accelerators, and tools that extend and enable customers to gain full value from TIBCO products. In addition, users can submit and vote on feature

| 13   TIBCO Documentation and Support Services                                                |
|----------------------------------------------------------------------------------------------|
| requests from within the TIBCO Ideas Portal. For a free registration, go to TIBCO Community. |
|                                                                                              |
|                                                                                              |
|                                                                                              |
|                                                                                              |
|                                                                                              |
|                                                                                              |
|                                                                                              |
|                                                                                              |
|                                                                                              |
|                                                                                              |
|                                                                                              |

### Legal and Third-Party Notices

SOME TIBCO SOFTWARE EMBEDS OR BUNDLES OTHER TIBCO SOFTWARE. USE OF SUCH EMBEDDED OR BUNDLED TIBCO SOFTWARE IS SOLELY TO ENABLE THE FUNCTIONALITY (OR PROVIDE LIMITED ADD-ON FUNCTIONALITY) OF THE LICENSED TIBCO SOFTWARE. THE EMBEDDED OR BUNDLED SOFTWARE IS NOT LICENSED TO BE USED OR ACCESSED BY ANY OTHER TIBCO SOFTWARE OR FOR ANY OTHER PURPOSE.

USE OF TIBCO SOFTWARE AND THIS DOCUMENT IS SUBJECT TO THE TERMS AND CONDITIONS OF A LICENSE AGREEMENT FOUND IN EITHER A SEPARATELY EXECUTED SOFTWARE LICENSE AGREEMENT, OR, IF THERE IS NO SUCH SEPARATE AGREEMENT, THE CLICKWRAP END USER LICENSE AGREEMENT WHICH IS DISPLAYED DURING DOWNLOAD OR INSTALLATION OF THE SOFTWARE (AND WHICH IS DUPLICATED IN THE LICENSE FILE) OR IF THERE IS NO SUCH SOFTWARE LICENSE AGREEMENT OR CLICKWRAP END USER LICENSE AGREEMENT, THE LICENSE(S) LOCATED IN THE "LICENSE" FILE(S) OF THE SOFTWARE. USE OF THIS DOCUMENT IS SUBJECT TO THOSE TERMS AND CONDITIONS, AND YOUR USE HEREOF SHALL CONSTITUTE ACCEPTANCE OF AND AN AGREEMENT TO BE BOUND BY THE SAME.

This document is subject to U.S. and international copyright laws and treaties. No part of this document may be reproduced in any form without the written authorization of TIBCO Software Inc.

TIBCO, the TIBCO logo, the TIBCO O logo, Instream, Studio and Transaction Insight are either registered trademarks or trademarks of TIBCO Software Inc. in the United States and/or other countries.

Java and all Java based trademarks and logos are trademarks or registered trademarks of Oracle and/or its affiliates.

This document includes fonts that are licensed under the SIL Open Font License, Version 1.1, which is available at: https://scripts.sil.org/OFL

Copyright (c) Paul D. Hunt, with Reserved Font Name Source Sans Pro and Source Code Pro.

All other product and company names and marks mentioned in this document are the property of their respective owners and are mentioned for identification purposes only.

This software may be available on multiple operating systems. However, not all operating system platforms for a specific software version are released at the same time. See the readme file for the availability of this software version on a specific operating system platform.

THIS DOCUMENT IS PROVIDED "AS IS" WITHOUT WARRANTY OF ANY KIND, EITHER EXPRESS OR IMPLIED, INCLUDING, BUT NOT LIMITED TO, THE IMPLIED WARRANTIES OF MERCHANTABILITY, FITNESS FOR A PARTICULAR PURPOSE, OR NON-INFRINGEMENT.

THIS DOCUMENT COULD INCLUDE TECHNICAL INACCURACIES OR TYPOGRAPHICAL ERRORS. CHANGES ARE PERIODICALLY ADDED TO THE INFORMATION HEREIN; THESE CHANGES WILL BE INCORPORATED IN NEW EDITIONS OF THIS DOCUMENT. TIBCO SOFTWARE INC. MAY MAKE IMPROVEMENTS AND/OR CHANGES IN THE PRODUCT(S) AND/OR THE PROGRAM(S) DESCRIBED IN THIS DOCUMENT AT ANY TIME.

THE CONTENTS OF THIS DOCUMENT MAY BE MODIFIED AND/OR QUALIFIED, DIRECTLY OR INDIRECTLY, BY OTHER DOCUMENTATION WHICH ACCOMPANIES THIS SOFTWARE, INCLUDING BUT NOT LIMITED TO ANY RELEASE NOTES AND "READ ME" FILES.

This and other products of TIBCO Software Inc. may be covered by registered patents. Please refer to TIBCO's Virtual Patent Marking document (https://www.tibco.com/patents) for details.

Copyright © 2004-2022. TIBCO Software Inc. All Rights Reserved.